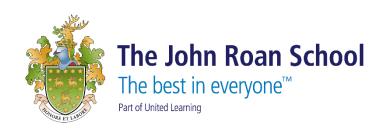

## The John Roan

## Remote Desktop (RDS) User Guide

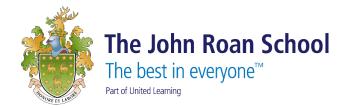

The John Roan School's Remote Desktop (RDS) is now HTML5 enabled.

This means that you can now access the school's RDS from any internet enabled device with a web browser (Windows PC, Mac, Android/iOS phone or tablet devices, etc.).

1. Open up the web browser (IE/Chrome/Safari) and access to 'https://ts.thejohnroanschool.org.uk'. Use your network login details.

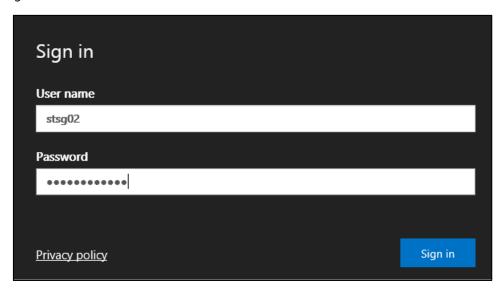

2. You will then see the main menu:

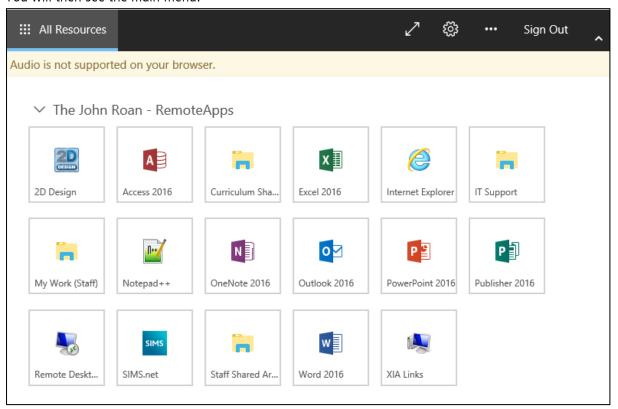

IT Support User Guide Page 2 of 3

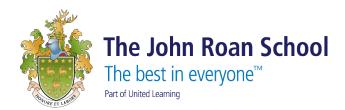

3. You can access to XIA Links and folders from that menu. To go back to this main menu once an app is open, press the top corner option 'All resources'.

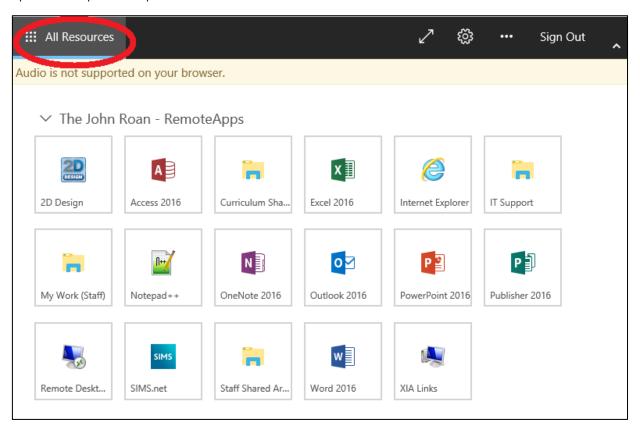

IT Support User Guide Page **3** of **3**